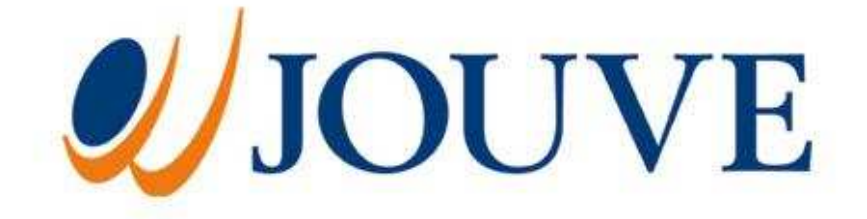

# GUIDE PRATIQUE

A L'USAGE DES BIBLIOTHEQUES PARTICIPANT AU MARCHE MESR-DGES-SDBIS N° 05-60-001

JOUVE

11, boulevard de Sébastopol CS 70004 – 75036 Paris cedex 01 Tél. : +33 (0) 1 44 76 54 40 Fax : +33 (0) 1 44 76 54 41 e-mail: contact@jouve.fr

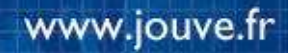

DATE Mayenne, mardi 21 novembre 2008 REFERENCE guide\_pratique\_v10\_ng\_marche\_05-60-001

## Guide pratique

## à l'usage des bibliothèques participant au marché MESR-DGES-SDBIS N° 05-60-001

Document réalisé pour les bibliothèques participant au marché.

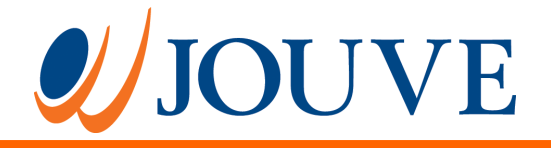

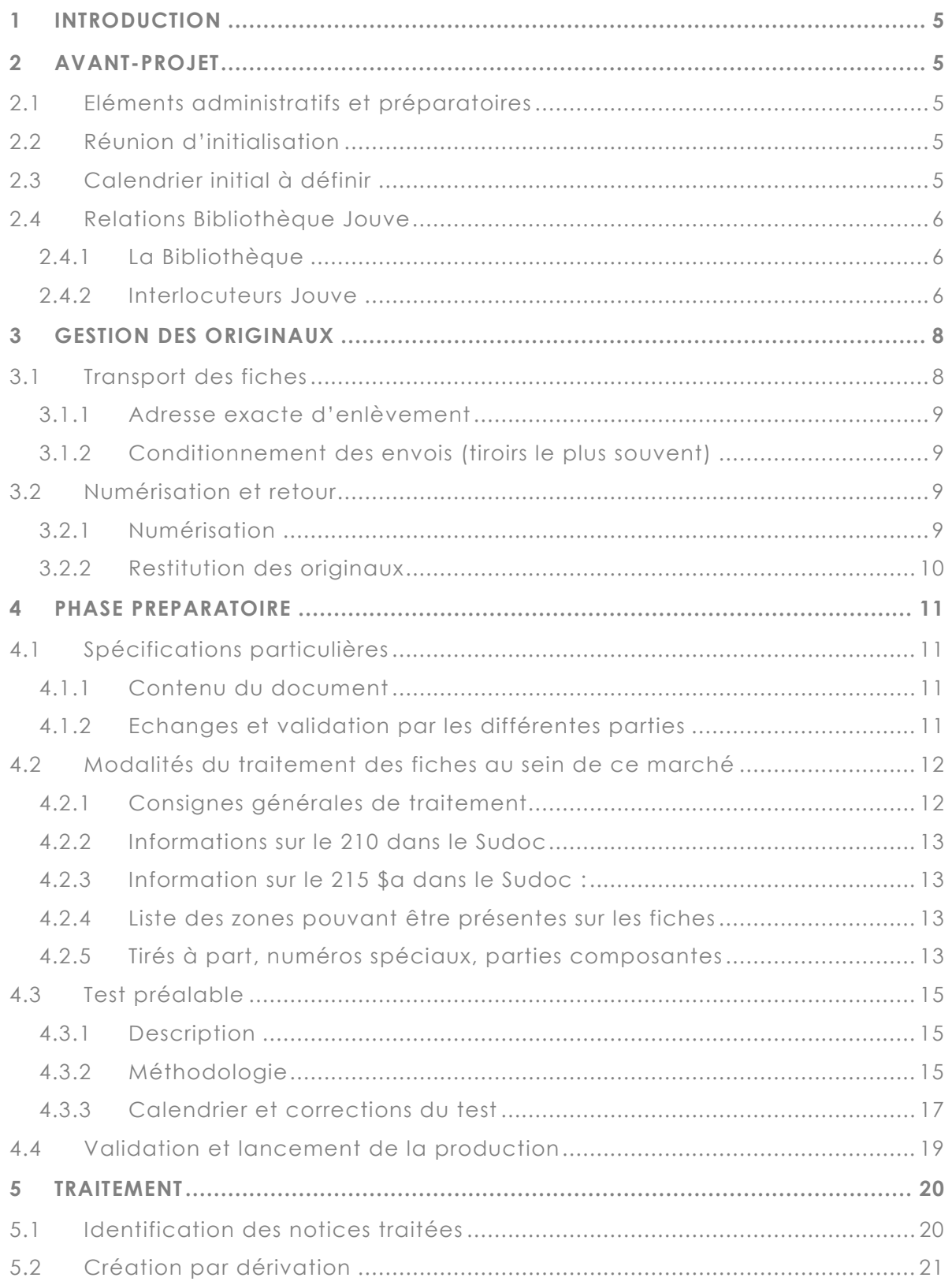

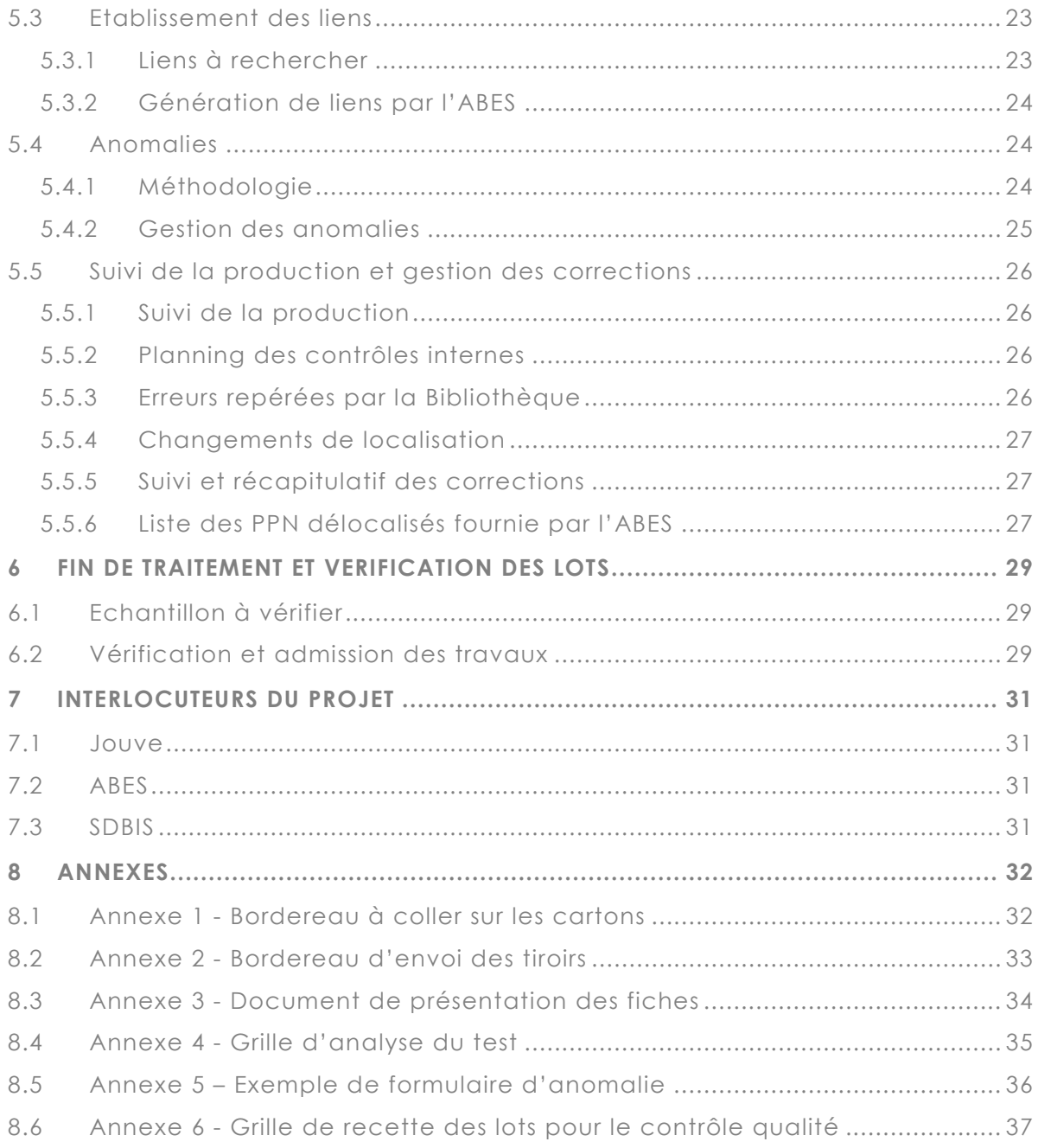

## 1 INTRODUCTION

L'objectif de ce document est de :

- Décrire l'organisation entre Jouve et la Bibliothèque dans le cadre du projet de conversion rétrospective.
- Informer les Bibliothèques sur les différentes étapes de chaque projet et leur mise en œuvre. Les différents chapitres sont chronologiques.

Il apporte des compléments et adaptations pratiques au cahier des charges (CCTP et CCAP), document de base du marché. Il a été réalisé conjointement et validé par tous les interlocuteurs du projet (SDBIS, ABES, Jouve).

# 2 AVANT-PROJET

## 2.1 ELEMENTS ADMINISTRATIFS ET PREPARATOIRES

Avant que Jouve n'entre en relation avec la Bibliothèque, des devis et des bons de commandes ont été échangés entre Jouve et le ministère (SDBIS ex-SDBD).

Parallèlement, la SDBIS transmet à Jouve les éléments fournis par la Bibliothèque au cours de la préparation et de la programmation (Fiches descriptives des catalogues, Exemples de fiches). Jouve a ainsi une première approche du traitement à effectuer.

A l'émission de ces bons de commande, la SDBIS contacte la Bibliothèque et Jouve, afin d'initialiser le projet par une réunion programmée sur le site de la Bibliothèque pour définir les spécifications particulières et l'organisation du travail.

## 2.2 REUNION D'INITIALISATION

Seront définis lors de cette réunion :

- Le calendrier initial du projet : date d'enlèvement, date d'envoi et de validation des spécifications etc.
- **Les spécificités des fiches à traiter : présentation des spécificités du fichier,** spécifications particulières aux données locales et d'exemplaire.
- Les choix pour les créations par dérivation.
- Des questions / réponses à des points de méthodologie.
- Les logins et les mots de passe dont va avoir besoin Jouve pour le traitement.
- Le calendrier des tests et des vérifications.

A cette réunion seront présents :

- Les responsables du projet de la Bibliothèque
- **Max Naudi pour la SDBIS**
- Nathalie Guilloux et Claire Sauterel pour Jouve

Un calendrier prévisionnel sera proposé lors de la réunion d'initialisation.

#### 2.3 CALENDRIER INITIAL A DEFINIR

Réunion d'initialisation

- **Enlèvement et transport des fiches**
- Numérisation et retour des fiches
- Envoi de la v1 des spécifications à la Bibliothèque
- Correction des spécifications par la Bibliothèque et envoi à l'ABES
- **Mise à jour des spécifications et envoi du test**
- Corrections du test par la Bibliothèque et envoi à l'ABES (voir 4.3.3) => le test est validé en 15 jours
- **Prise en compte des corrections du test par Jouve => éventuellement correction du** test ainsi que des spécifications.
- **Validation des spécifications**
- Démarrage de la production
- Calendrier de traitement des lots

#### 2.4 RELATIONS BIBLIOTHEQUE JOUVE

Voir les interlocuteurs du projet § 7.1

#### 2.4.1 La Bibliothèque

- Les relations entre Jouve et la Bibliothèque devront être régulières dès le début de la prestation.
- **Les corrections des spécifications et des tests devront s'accompagner de** commentaires et de notes de synthèse.
- **Par ailleurs, la Bibliothèque doit fournir à Jouve les logins et mots de passe pour les** bons droits d'utilisation.
- Enfin, la Bibliothèque doit prévenir Jouve lors des interruptions de WinIBW au plus vite. Dès réception d'un message de l'ABES sur les listes de diffusion (liste Sucat et Sucoordi), la Bibliothèque doit prévenir Jouve afin de nous permettre d'organiser les roulements de nos équipes. Sans cette information et si WinIBW ne fonctionne pas (sans que nous en soyons informés) alors Jouve ne pourra pas s'engager sur les délais définis.
- **La Bibliothèque préviendra également Jouve des changements de version de** WiniBW ou d'autres points importants dans les plus brefs délais.

#### 2.4.2 Interlocuteurs Jouve

- Les interlocuteurs Jouve ne sont pas les mêmes tout au long du projet. Chacun a sa spécialité.
	- Nathalie Guilloux, basée à Mayenne, se charge de l'initialisation des projets. Elle sera secondée par Claire Sauterel, basée à Paris. C'est elle qui se rend aux réunions d'initialisation et qui définit avec vous les modalités de votre projet. Nathalie Guilloux est votre contact privilégié. Au cours du projet, pour toutes questions d'organisation, de méthodologie, de déroulement, de modifications des spécifications, c'est avec elle que vous devrez communiquer.
	- Sylvie Lelièvre, responsable qualité de ce marché, basée à Mayenne, intervient sur tous les petits problèmes de production, sur le suivi ainsi que sur les problèmes de fonctionnement internes. Vous pourrez avoir affaire à elle lors de la production et des anomalies notamment.
	- Nathalie Guilloux et Sylvie Lelièvre seront les interlocutrices lors de la production des fiches en notices. Ce sont elles qui vous livreront les tests et qui travailleront sur le traitement de vos fiches.
- Vous pourrez avoir plusieurs types de remarques ou questions ou actions du début à la fin de votre projet
	- Réponses aux anomalies => dans ce cas, il faut répondre à la personne qui vous a envoyé l'anomalie par messagerie. Il s'agira de l'une des personnes travaillant sur vos fiches dans le Sudoc.
	- Questions de production => Nathalie Guilloux et Sylvie Lelièvre.
	- Questions sur les spécifications et sur l'organisation du projet => Nathalie Guilloux et Claire Sauterel.
	- Questions sur les tests, la production => écrire à la liste de diffusion suivante questions.production111@jouve.fr
	- Informations sur les coupures du Sudoc => écrire à la liste de diffusion liste.sucat@jouve.fr

## 3 GESTION DES ORIGINAUX

Cette partie décrit la gestion des originaux, il s'agit donc d'enlever, numériser et rendre des fiches (qui décrivent des fonds).

Toutes les fiches seront conditionnées généralement dans des tiroirs en une seule fois par la Bibliothèque. Elles auront été débarrassées d'éventuels cavaliers, trombones, post-its, intercalaires trop épais ou en fer etc. pouvant gêner la numérisation.

Le calendrier initial prévoit les dates d'enlèvement et de retour des cartons de fiches. Les délais peuvent varier de 15 jours à 1 mois selon la volumétrie et la nature des fiches.

Lors de la réunion d'initialisation, la Bibliothèque précisera son adresse ainsi que les conditions matérielles de l'enlèvement. Eventuellement et afin de pouvoir procéder à l'enlèvement au plus vite, Jouve (Nathalie Guilloux ou Sylvie Lelièvre) pourra contacter la Bibliothèque un peu avant pour être à même de proposer un calendrier dès cette réunion d'initialisation.

La responsabilité de Jouve commence à partir du chargement des cartons par le transporteur à la Bibliothèque pour les acheminer dans les locaux de Jouve à Mayenne et jusqu'à leur déchargement lors de leur retour dans les locaux de la Bibliothèque une fois les fiches numérisées.

## 3.1 TRANSPORT DES FICHES

**Transport sécurisé et assurance des documents traités** 

La Bibliothèque est chargée du conditionnement des fiches dans des cartons enlevés par transporteur. Un bon de livraison devra accompagner l'enlèvement et permettre de vérifier le contenu des cartons à leur arrivée dans l'atelier de production.

Stockage et conservation

Le stockage des documents sera réalisé dans un lieu fermé et sécurisé (gardienné et sous alarme), conforme aux normes de sécurité, d'hygrométrie et de température. L'atelier de numérisation de Jouve à Mayenne bénéficie d'un double niveau d'accès sécurisé, ainsi qu'un accès restreint (troisième sas) au local de stockage.

Jouve dispose également de locaux conformes à la lutte contre les incendies (extincteur à anhydride carbonique), et impose le respect de la Loi Evin de 1991 relative à l'interdiction de fumer dans les lieux publics et sur les lieux de travail.

**Réception des cartons** 

Dès leur arrivée sur le site Jouve, les cartons sont inventoriés : état général, contenu. Toute anomalie par rapport au bon de livraison est signalée par écrit (messagerie ou courrier ) à la Bibliothèque.

L'opération de reproduction par numérisation est alors lancée. Un numéro séquentiel est attribué à chaque notice.

**Manipulation des documents** 

Les fichiers sont manipulés avec le plus grand soin et restitués dans l'ordre et l'unité de conditionnement d'origine.

Il est prévu un transport par Bibliothèque.

## 3.1.1 Adresse exacte d'enlèvement

A indiquer par la Bibliothèque lors de la réunion d'initialisation.

## 3.1.2 Conditionnement des envois (tiroirs le plus souvent)

La Bibliothèque se charge du conditionnement des tiroirs (ou paquets de fiches ou autres) dans des cartons. Quelques principes de base :

- **Pas plus de 4 tiroirs par carton**
- Numéroter chaque carton et chaque tiroir
- Coller sur chaque carton un bordereau indiquant l'adresse du destinataire, Nathalie Guilloux à Mayenne (voir en annexe de ce document.)
- Envoyer par mail à Nathalie Guilloux et Claire Sauterel une fois l'enlèvement réalisé le nombre de cartons envoyés, et ce que chaque carton contient (exemple : 3 cartons numérotés de 1 à 3. Le premier carton contient 4 tiroirs numérotés de 1 à 4, le deuxième 4 tiroirs numérotés de 5 à 8 et le troisième 3 tiroirs numérotés de 9 à 11.)

## 3.2 NUMERISATION ET RETOUR

## 3.2.1 Numérisation

Cette opération consiste à numériser les documents originaux dans les locaux de Jouve à Mayenne où nous disposons de scanners adéquats et d'une ligne de production spécifique permettant d'optimiser rentabilité et précision. Un numéro sera attribué à chaque image et chaque notice sera numérotée séquentiellement. Ce numéro remplace le numéro de compostage.

Un compte-rendu de numérisation est fourni à l'issue de l'opération. Il permet de vérifier l'exhaustivité de la numérisation et donne le nombre exact de fiches physiques numérisées et introduites dans la chaîne de conversion rétrospective. Il permet de valider que les trous ou les ajouts dans la séquence de numéros sont normaux.

Si la bibliothèque le souhaite, les fiches numérisées peuvent être déposées par Jouve sur son site ftp et récupérées par la Bibliothèque afin que cette dernière puisse disposer de la totalité des images des fiches.

Guide pratique à l'usage des bibliothèques pour le fonctionnement du marché 05-60-001

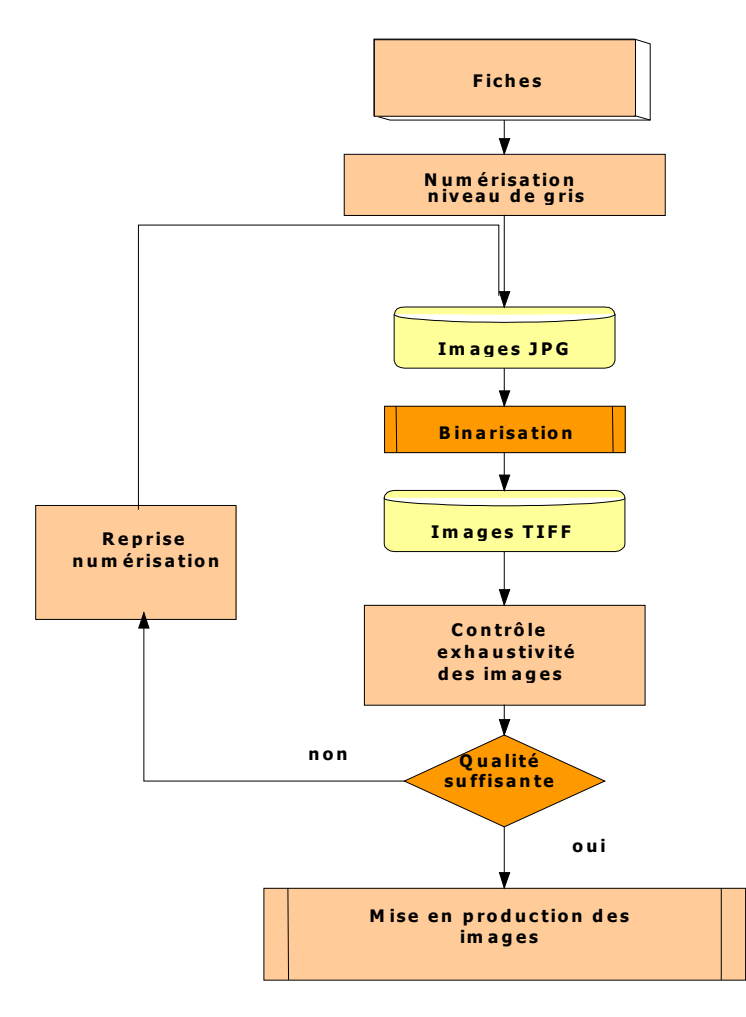

**Figure 1. Chaîne de traitement de la numérisation.** 

## 3.2.2 Restitution des originaux

Le retour des documents se fait :

- dans les mêmes conditions que celles décrites pour leur enlèvement.
- dans l'ordre et les unités de conditionnement d'origine.
- à la date (ou aux dates) convenue(s) avec la Bibliothèque lors de la réunion d'initialisation.
- En général dans un délai de 15 jours à 1 mois selon la volumétrie et les caractéristiques des fiches.

La Bibliothèque réceptionne les cartons, en vérifie le contenu et en accuse réception à Jouve.

## 4 PHASE PREPARATOIRE

## 4.1 SPECIFICATIONS PARTICULIERES

## 4.1.1 Contenu du document

La rédaction des spécifications techniques particulières à chaque Bibliothèque est une étape importante dans la réalisation du projet de conversion rétrospective de ses catalogues.

Ces spécifications particulières complètent le cahier des charges pour tout ce que le CCTP ne pouvait pas prévoir (données locales et d'exemplaire de la Bibliothèque) comme pour les aménagements qu'il rend possible (Interprétation particulière des notes de thèses en fonction des fonds pour une homogénéisation de leur traitement dans le Sudoc, par exemple). Les bibliothèques ne peuvent y déroger sauf exception, nécessitant l'accord de Jouve.

Il s'agit d'un document contractuel qui doit être validé (voir § 4.4). Il permettra de régler les éventuelles difficultés au cours du traitement.

Les points à intégrer dans le document de spécifications sont abordés lors d'une réunion d'initialisation où seront présentes pour la société Jouve, Nathalie Guilloux et Claire Sauterel.

En complément des éléments déjà fournis en amont (fiches descriptives, exemples), il est souhaitable que la Bibliothèque propose lors de la réunion d'initialisation un [bref] document listant les principales particularités à prendre en compte... (voir annexe sur la table des matières indicative d'un tel document de travail.)

Ces spécifications techniques sont rédigées par Jouve, à la suite de cette réunion sur le site de la Bibliothèque pendant laquelle les caractéristiques des catalogues auront été recensées (présentation des informations, consignes particulières…) Le document comporte de manière univoque :

- La présentation détaillée des fichiers à traiter,
- Les règles de création et de dérivation des notices si la Bibliothèque souhaite préciser des points particuliers
- Les règles de structuration des données locales
- Les règles de structuration des données d'exemplaire.

## 4.1.2 Echanges et validation par les différentes parties

La bibliothèque contacte l'ABES (par messagerie) dès l'issue de cette réunion d'initialisation.

Ce premier contact permet à l'ABES de connaître les interlocuteurs de la Bibliothèque pour ce projet, et de communiquer des informations concernant en particulier les alertes doublons et les transferts de notice du Sudoc vers le système local.

Le document de spécifications est envoyé environ 15 jours après la réunion à la Bibliothèque qui l'annote ou fait ses remarques par messagerie puis l'envoie à l'ABES pour validation.

En règle générale, il est souhaitable que la Bibliothèque avertisse l'ABES et lui communique les documents à valider dès le début de chaque étape de l'opération (relecture conjointe des spécifications particulières, relecture des échantillons).

Jouve dans une v2 met à jour la v1 à partir des remarques de l'ABES et de la Bibliothèque et l'envoie avec le test à la Bibliothèque. (Voir article 5 du CCTP.)

Cette version 2 peut aussi être modifiée d'après les remarques faites sur le test. Il est en effet possible que la vue des exemples soit plus parlante et mette en lumière des points importants oubliés lors de la première réunion et premières versions des spécifications.

## 4.2 MODALITES DU TRAITEMENT DES FICHES AU SEIN DE CE MARCHE

Le traitement est bien spécifié dans le cahier des charges. Cependant, et au vu de l'hétérogénéité des fiches, nous allons aussi nous attacher lors de la réunion d'initialisation à la présentation des informations sur les fiches, et à leur conversion en notices avec l'accord de l'ABES

Cette réunion, organisée pour mettre au point les spécifications particulières, permettra de prendre des exemples au sein du fichier pour y reconnaître ces informations.

Les fiches se présentant en ISBD ne poseront pas de problèmes particuliers et les différentes zones seront aisées à reconnaître. Si ce n'est pas le cas, la Bibliothèque doit nous indiquer comment reconnaître chaque type d'information.

Pour tous les cas particuliers, le CCTP mentionne des présentations très claires, comme par exemple : les collections seront soulignées, les numéros de volumes signalés. Cf. articles 4.3 à 4.7. du CCTP.

## 4.2.1 Consignes générales de traitement

Nous suivrons les consignes générales de traitement mentionnées ci-dessous ainsi que les règles du Guide méthodologique du catalogage dans le Sudoc – bien évidemment dans le respect des normes de catalogage AFNOR ou ISBD (description bibliographique et forme et structure des vedettes). Tout traitement faisant exception aux règles devra être discuté et mentionné par la Bibliothèque dans les spécifications particulières.

Exemples de consignes de saisie dont la plupart sont mentionnées dans le CCTP.

- D'une manière générale : ne pas saisir les qualificatifs dans les zones 70X, sauf les qualificatifs d'ecclésiastiques ou de militaires dans le cas où il n'existe pas de notice d'autorité ; maintenir les qualificatifs en 200 \$f si présents dans les mentions de responsabilité à la suite du titre.
- Les collections (225) seront toujours soulignées sur les fiches
- **T** Toujours ressaisir les vedettes des accès auteurs en mentions de responsabilité (200\$f). cf p. 10 CCTP
- Consigne pour les caractères non-latins éventuellement présents sur les fiches à préciser (sachant que le catalogage en caractères non-latin ne fait pas partie de ce marché.)
- On trouve souvent des anonymes par excès d'auteurs, saisir ces auteurs en 200 \$f seulement. (AFNOR Z44-050 - avril 2005)
- Si un auteur ou un titre a été translittéré, recopier sans envoyer en anomalie
- Si date absente sur la fiche, alors toujours mettre la mention suivante pour un ensemble de fiches du 20e siècle : [19.. ] en 210 \$d, et 19XX en 100 \$a (avec indicateur 1=1, date incertaine.)

## 4.2.2 Informations sur le 210 dans le Sudoc

- $\blacksquare$  Si 210 \$a absent sur la fiche => saisir \$a ? ou [S. l.] (en fonction des fonds)
- $\blacksquare$  Si 210 \$a S.l. sur la fiche => saisir \$a[ S.l.]
- $\blacksquare$  Si 210 \$c absent sur la fiche => ne rien saisir, \$c non obligatoire
- $\blacksquare$  Si 210 \$c s.n sur la fiche => rentrer \$c [s.n.]
- Si 210 \$d absent sur la fiche : La mention S. d. est interdite dans le Sudoc.
- Si la Bibliothèque ne peut pas dater chaque fiche elle indiquera une datation approximative par défaut pour chaque fonds.
- Les fiches sans adresse doivent être renvoyées à la Bibliothèque en anomalie, sauf pour les fiches de dépouillement d'articles préparées comme telles (= Parties composantes As) qui ne doivent pas comporter de zone 210.

## 4.2.3 Information sur le 215 \$a dans le Sudoc :

- Appliquer la nouvelle édition de la norme AFNOR Z44-050 d'avril 2005 (en vigueur dans le Sudoc depuis le 6-06-2005) : la pagination est entre parenthèses précédée de la mention de volumaison.
- exemple :  $1$  vol. (92 p.)
- $\blacksquare$  Si 215 \$a absent sur la fiche => Ne rien saisir 215 \$a non obligatoire dans le Sudoc : on peut saisir directement le format 215\$d.

#### 4.2.4 Liste des zones pouvant être présentes sur les fiches

En plus des zones indiquées dans le cadre du principe de base, en plus des zones de l'ISBD, pourront être créées les zones suivantes dans la mesure où l'identification des zones est possible.

- 305
- $\blacksquare$  320
- **1** 324
- **327**
- 328
- 503 (quand sa présentation le permet)
- $E316$

Toutes les autres informations seront inscrites en zone 300.

#### 4.2.5 Tirés à part, numéros spéciaux, parties composantes

Les fiches correspondant à certaines catégories de documents sont traitées de façon plus approfondie si elles ont été bien identifiées dans des lots séparés et qu'elles comportent les éléments nécessaires.

Jouve crée alors de façon structurée des zones spécifiques pour ces catégories de documents, mais sans réaliser, dans le cadre de ce marché, les liens correspondants (voir : Génération de liens par l'ABES)

- Tirés à part (Aa) :
	- $-305$ \$a
	- 412 \$t \$v
- Numéros isolés/spéciaux de périodiques(Aa) :
	- 305 \$a
- $-461$  \$t \$v
- **Parties composantes (As):** 
	- 209 \$b \$c \$d \$h
	- $-215$ \$a
	- $-305$ \$a
	- $-463$  \$t \$c \$n \$d \$v

N.B. Lorsque ces documents font référence à des périodiques, la bibliothèque doit avoir au préalable signalé ses états de collection dans le Sudoc sous les notices de périodiques correspondantes.

## 4.3 TEST PRÉALABLE

## 4.3.1 Description

Le test portera sur 200 fiches extraites par la Bibliothèque et Jouve (moitié chacun) ou par la Bibliothèque seule. Les fiches seront extraites des tiroirs et constitueront pour Jouve un tiroir à part qui sera traité dans la base de production pour validation.

L'extraction des fiches sera faite de préférence conjointement par la Bibliothèque et par Jouve :

- **Par la Bibliothèque de manière sélective, en plaçant les fiches choisies dans un tiroir** à part (100)
- **Par Jouve de manière aléatoire sur les premières fiches de x tiroirs (100)**

Il ne s'agit pas d'un traitement en miniature, mais bien d'une méthodologie spécifique aux tests permettant de valider que la structuration générale des fiches a bien été comprise et que la compréhension des fiches permet de localiser les bonnes notices.

Le test sera effectué à partir des recommandations du CCTP, du guide méthodologique, et des spécifications particulières de la Bibliothèque.

Le choix de la Bibliothèque concernant les fiches doit porter sur :

- Des cas particuliers récurrents dans l'ensemble de fiches
- Des cas représentatifs (cas typiques)

Si elle le souhaite, la Bibliothèque peut néanmoins extraire elle-même la totalité des 200 fiches et les placer dans un tiroir à part, mais en respectant les proportions de choix et de hasard de façon à conserver au test sa représentativité.

## 4.3.2 Méthodologie

Pour une réalisation et une vérification plus efficace du test, ce dernier sera effectué dans la base de production.

Ce sont donc les logins de catalogage dans la base de production qui seront utilisés pour la réalisation du test.

## 4.3.2.1 Réalisation du test

- Recherche de la notice à traiter dans la base de production du Sudoc.
	- Si la notice correspondante est trouvée : ajout des données locales et d'exemplaire à cette notice.
- **Si aucune notice correspondante n'est trouvée dans base de production, passer en** mode recherche dans la base complémentaire choisie par la Bibliothèque pour les créations par dérivation.
	- Si la notice correspondante est trouvée : création de la notice par copie dans la base de production et mise à niveau de cette notice selon les recommandations du CCTP, du Guide méthodologique et des spécifications particulières avec ajout des données locales et d'exemplaire.
- Si aucune notice correspondante n'est trouvée dans la base complémentaire :

 Création de la notice par saisie dans la base de production selon les recommandations du CCTP, du Guide méthodologique et des spécifications particulières avec ajout des données locales et d'exemplaire.

## 4.3.2.2 Livraison du test

- L'ensemble des notices du test seront téléchargées à partir de la base de production.
- **Le fichier ainsi obtenu va permettre de créer un fichier PDF avec une page par** notice (en mise en forme en paysage) :
	- La partie gauche de la page contiendra l'image de la fiche numérisée.
	- La partie droite contiendra la notice traitée :
		- L'entête contiendra l'identifiant de la notice et le type de traitement réalisé, correspondant au code de conversion (voir § 5.1) (LOC, CRE-DER, CRE-SAI).
		- Le corps contiendra la notice téléchargée à partir de la base de production pour faciliter les vérifications, mais seule la notice dans la base de production du Sudoc fait foi, le fichier pdf ne permettant d'ailleurs pas de restituer tous les diacritiques.
		- Si une anomalie a été posée par nos soins lors de cette phase de test, une ligne supplémentaire sera ajoutée en fin de la notice éditée de la forme :

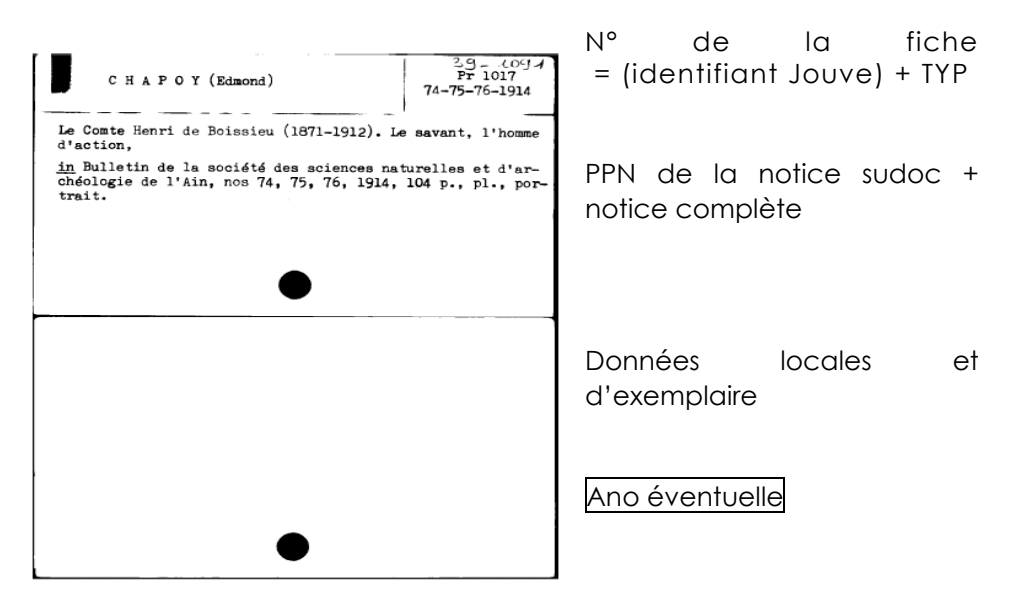

## **ANO : ##COD#Libellé de l'anomalie**

## 4.3.2.3 Vérification du test :

- Effectuer les vérifications dans la base de production du Sudoc pour pouvoir contrôler la bonne réalisation du test (localisations, créations par dérivation et par saisie).
- Identifier le test par la zone 991, insérée dans les données de chaque exemplaire et contenant obligatoirement, selon les recommandations du CCTP les mentions de l'un des deux codes CRE ou LOC (rechercher par l'index inl, voir § 5.1)

## 4.3.3 Calendrier et corrections du test

Après livraison du test, conformément aux dates du calendrier validé par tous les partenaires, la Bibliothèque a 2 semaines pour corriger le test (vérification par l'ABES incluse).

Pour une meilleure efficacité, cette correction devra être conduite le plus tôt possible en collaboration (coopération) avec l'ABES dont les points de vue sont complémentaires. Dès la réception du test, la bibliothèque en adressera donc une copie à l'ABES par messagerie.

La Bibliothèque vérifie le résultat du test dans la base de production et le fichier pdf correspondant (image de la fiche, ppn et données complètes, données locales et d'exemplaire). Elle envoie ses remarques à l'ABES puis envoie les remarques à Jouve après validation par l'ABES.

Les vérifications portent sur la correction des notices, des exemplaires, et sur la bonne interprétation des spécifications générales (CCTP, règles du Sudoc) et des spécifications particulières (exemplaires, cotes, interprétation des fiches…)

L'ABES supervise le test essentiellement en ce qui concerne les notices bibliographiques et envoie ses remarques à la Bibliothèque, pour envoi [général/cumulé] par la Bibliothèque à Jouve.

Comment corriger les notices ?

- Vérifier les données locales selon les spécifications techniques (sinon indiquer pourquoi)
- Vérifier que les notices ont été bien localisées selon les règles du Sudoc, et n'ont été ni localisées à tort, ni créées à tort (Sinon, indiquer pourquoi)
- Vérifier que les notices sont conformes aux normes, règles et formats définis dans le marché.
- **Pour une compréhension non ambiguë des corrections à apporter, il est préférable** de les reporter au stylo rouge sur les éditions PDF et de renvoyer ces éditions corrigées chez Jouve.

Nous avons prévu 2 semaines en tout (Bibliothèque et ABES) pour la correction du test. L'ABES pour sa part signalera à la bibliothèque notice par notice tout type d'erreurs, au vu des notices du test.

Jouve fournira une grille d'analyse de test avec les différentes zones à contrôler. Cette grille est fournie en annexe et permettra à la Bibliothèque d'indiquer tous ses commentaires sur chaque notice de manière exhaustive, mais aussi de les typer. La Bibliothèque devra retourner cette grille à Jouve pour analyse.

Avec cette grille, et pour assurer la meilleure prise en compte possible de ses remarques, la Bibliothèque communiquera à Jouve :

- Un bilan du test (document de synthèse des résultats du test, types d'erreurs rencontrées et remède à y apporter).
- **La copie papier de toutes les notices erronées avec claire indication (en rouge) des** erreurs constatées et des corrections à faire.

Il est toutefois rappelé que le test ne sert pas à produire 200 notices parfaitement cataloguées (comme elles l'auraient été livre en main), mais parfaitement rétroconverties, conformes aux règles définies par les différents documents régissant le marché. Les vérifications portent sur la correction des notices, des exemplaires, et sur la bonne interprétation des spécifications générales (CCTP, règles du Sudoc) et des spécifications particulières (exemplaires, cotes, interprétation des fiches…).

Toutes les notices du test doivent être vérifiées par la Bibliothèque.

L'ensemble des corrections demandées par la Bibliothèque à l'issue du test seront reportées par Jouve dans la base de production. Les notices seront alors de nouveau téléchargées et refournies au format PDF complet pour jeu test de référence.

## 4.4 VALIDATION ET LANCEMENT DE LA PRODUCTION

A l'issue du test dont les résultats ont été validés, une nouvelle version des spécifications particulières (v3) est élaborée, d'après les remarques faites par la Bibliothèque et l'ABES, si ces résultats démontrent des incertitudes ou des manques dans la v2 des spécifications.

Si la Bibliothèque juge les résultats du test insuffisants, un nouveau « lot test » pourra être fait avant le démarrage de la production. Ce lot constitué des premières notices du début de la commande (entre 50 et 200 notices) sera alors traité en pré-production. La Bibliothèque sera avertie dès la fin de sa réalisation et elle pourra ainsi contrôler les points suivants :

- Bonne procédure d'échange des anomalies.
- Vérification de la compréhension des spécifications.

Si de nouvelles modifications doivent être apportée aux spécifications particulières, une v4 sera alors rédigée pour apporter un complément d'explication jugé nécessaire. Ce complément d'explication ne doit pas remettre en cause les choix de départ de structuration mais seulement apporter des éclaircissements sur des points mal compris à l'issue des précédentes versions.

La dernière version des spécifications permet de lancer en production. Après une ultime relecture par la Bibliothèque et l'ABES, elle doit être validée et retournée signée à Jouve, qui en transmettra une copie à la SDBIS.

Jouve avertit de la date de démarrage de la production afin que la Bibliothèque puisse effectuer des contrôles en interactif dans la base (voir § 5.5). Ces contrôles ne remplacent en rien les contrôles et corrections mis en place en interne par Jouve.

Dès que possible après le démarrage de la production, Jouve fournit à la Bibliothèque le calendrier de traitement des lots (cf. fin du 2.3 p. 6).

Toute cette phase préparatoire n'a lieu que pour une opération nouvelle (bibliothèque différente et/ou catalogue différent). Si Jouve doit traiter une commande nouvelle pour la suite d'une opération similaire :

- Il n'y a pas de spécifications particulières nouvelles mais des précisions, explications ou de légères modifications apportées par la Bibliothèque (une nouvelle réunion pouvant avoir lieu si nécessaire).
- Il n'y a pas de nouveau test préalable, mais un démarrage de production en douceur afin de permettre à chacun de se (re) familiariser avec le traitement.

## Le contrôle renforcé par la bibliothèque en début de production est essentiel pour s'assurer d'une bonne assimilation des règles établies.

# 5 TRAITEMENT

## 5.1 IDENTIFICATION DES NOTICES TRAITEES

La zone 991 de chaque exemplaire permet de retrouver les notices faites par Jouve dans le marché. Les requêtes suivantes permettent de retrouver les notices correspondantes dans le Sudoc.

- Che inl jouve => pour l'ensemble des notices rétroconverties quel que soit leur statut
- Che inl cre jouve => pour les notices créées
- Che inl loc jouve => pour les notices localisées
- Exemple BDIC => Che inl jouve 01A 0001<sup>\*</sup> => pour toutes les notices de la BDIC du tiroir 1 de l'ensemble 1. Car la BDIC dans notre chaîne de traitement a le numéro 01A (première Bibliothèque traitée et premier lot de cette Bibliothèque).

La zone 991 se décompose comme suit :

991 ##\$aJouve-[Code]-retro-[Code de conversion]-05-60-001\$b[Lot]-[date]-[identifiant fiche]

Contenu des différents segments de la zone 991

- $\Box$  [Code]  $\rightarrow$  code catalogueur (initiales)
- $\Box$  [Code de conversion]  $\rightarrow$ 
	- **LOC** : notice localisée
	- CRE : notice créée, code se déclinant en :
		- **CRE-DER : notice créée par dérivation.**
		- **CRE-SAI : notice créée par saisie.**
- $\Box$  [Lot]  $\rightarrow$  Numéro de bon de commande
- $\blacksquare$  [date]  $\rightarrow$  date de la création ou de la dernière modification des données locales. Format : AAAAMMJJ
- $\blacksquare$  [Identifiant fiche]  $\rightarrow$  n° de notice : BBB\_TTTT\_FFFFF\_NN

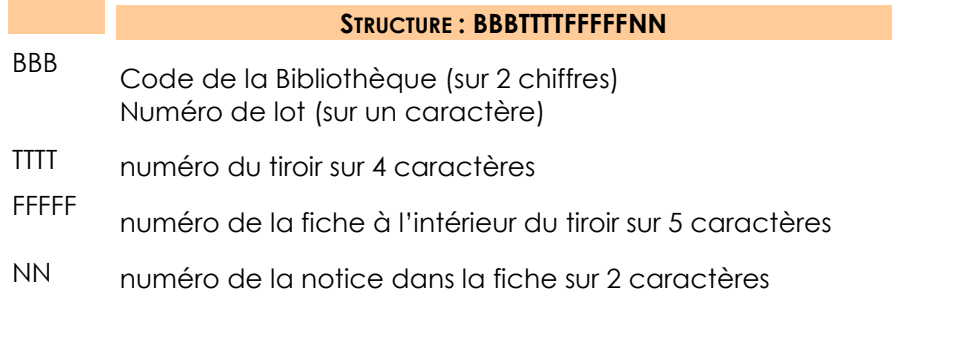

 Exemple pour la notice de la fiche 151 du premier tiroir 2 du premier bon de commande de la BDIC.

## 991 ##\$aJOUVE-NG-RETRO-LOC-05-60-001\$bBC05000099-20051130-01A\_0002\_00151\_01

## 5.2 CREATION PAR DERIVATION

La création par dérivation est une possibilité qu'offre le Sudoc comme alternative partielle à la création de notices ex-nihilo (création par saisie.) Elle peut être recommandée par la Bibliothèque si elle entraîne moins d'erreurs dans la saisie des titres ou apporte, d'une façon générale et nettement majoritaire, un bénéfice par rapport à ses propres fiches (données plus complètes, de meilleure qualité).

La Bibliothèque qui souhaite des créations par dérivation choisit alors une base et une seule, pour chaque fonds, selon les bénéfices attendus en fonction des tests qu'elle aura effectués sur les diverses bases utilisables.

On peut aussi lui préférer la création ex-nihilo si le travail pour remettre aux normes les notices dérivées est trop important, il s'agit d'un choix à faire en amont de chaque projet.

La création par dérivation équivaut à une création :

- le bloc ISBD est récupéré mais doit être vérifié [ex : si une notice du CGI contient un titre mal formaté car l'auteur est laissé en tête de titre sans arobase @ permettant d'identifier le réel début de titre, cet auteur devra être basculé en \$f afin que le classement du titre soit correctement effectué au premier mot du titre];
- les accès sont créés d'après les données de la notice dérivée ou parfois de la fiche pour les 710 notamment; dans ce dernier cas il faut surtout éviter d'adopter en 710 \$a les vedettes de collectivités territoriales des notices américaines, libellées en anglais.
	- Dans le cas d'une notice à dériver en langue étrangère, le 710 sera structuré d'après les informations portées sur la fiche. Le \$f sera laissé tel quel.
	- Dans le cas d'une notice à dériver en langue française, il sera très difficile (sans avoir le livre en main) de savoir quel 710 privilégier car la fiche comme les notices du CGI contiennent des informations issues de conversions rétrospectives. Dans ce cas, c'est le 710 le plus riche qui sera gardé (celui qui contient à la fois le nom de la collectivité principale, la collectivité subordonnée, la ville…). Sur des sous champs renseignés de part et d'autre, Jouve ne pourra savoir lequel est le meilleur.

La dérivation sera effectuée dans une base choisie par la Bibliothèque en fonction des taux de recouvrement constatés. Exemple: base d'appui, OCLC Worldcat…

A noter que les notices du CGI de la base d'appui sont en grande partie des notices de rétroconversion, donc à vérifier.

En effet, il faut être sûr que la notice CGI correspond bien à la fiche. Au moindre doute, la notice sera créée par saisie.

Elle portera sur l'ensemble des fiches sauf information contraire de la Bibliothèque.

Les spécifications particulières préciseront :

- la base à partir de laquelle dériver pour faire les créations par dérivation
- s'il faut conserver ou supprimer les indexations des notices dérivées

A défaut d'indexation rameau sur la fiche les indexations "lc" de la notice dérivée seront conservées.

Les notices ainsi créées par dérivation seront modifiées selon les prescriptions du CCTP afin de les rendre conforme aux normes régissant la description bibliographique et la forme des vedettes ainsi qu'aux règles du Sudoc ( CCTP p.6.1).

Dans le cas où une base ne serait pas accessible (attente trop longue), Jouve créera la notice par saisie. Il apparaît en effet que certaines bases n'ont que très peu d'accès simultanés ce qui implique des lenteurs que nous ne pouvons gérer en terme de production.

Attention, pour les notices localisées en revanche, il est rappelé qu'aucune modification de la notice bibliographique (notice déjà présente dans la base de production du Sudoc) ne sera apportée, conformément au CCTP.

## 5.3 ETABLISSEMENT DES LIENS

## 5.3.1 Liens à rechercher

Les liens effectués sur les notices créées par dérivation et par saisie seront effectués sur les 7XX et le 410 conformément au CCTP.

Les liens seront recherchés uniquement à partir des accès de la notice bibliographique par les commandes F9 (recherche tronquée) ou shift-F9 (recherche exacte) et F11 (pour le collage du ppn). Les accès auront été saisis dans les zones et sous-zones adéquates du format pour chacun de leurs éléments, dans la mesure où les données à disposition dans la fiche à convertir sont interprétables.

Les données à disposition sont celles figurant sur la fiche à convertir. Lorsqu'il s'agit d'une création par dérivation, ces données peuvent être complétées par celles figurant sur la notice obtenue par dérivation : voir le 5.2.

Les notices d'autorité ou de collection recherchées devront avoir dans la zone 008 un statut approprié. Par exemple pour faire un lien avec une notice de collection, seules les notices de statut Ad seront prises en compte.

Dans la liste d'autorités présentées par F9 il faut choisir la notice pertinente, en fonction des données présentes dans la fiche à convertir. Si aucune notice d'autorité ne convient le lien ne sera pas effectué.

Les correspondances entre notice bibliographique et notice d'autorité seront recherchées dans les champs ci dessous.

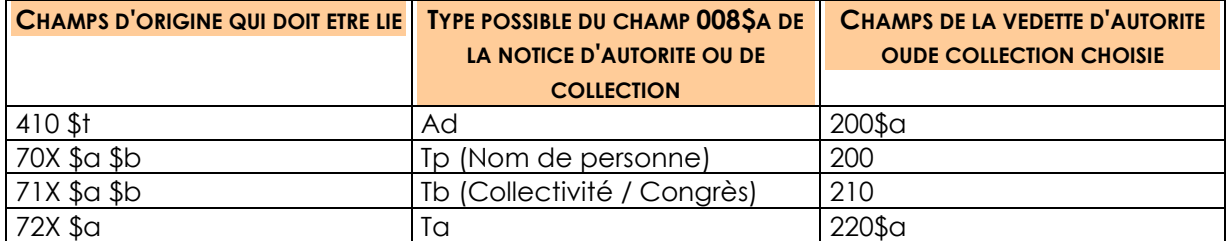

Par ailleurs, les liens ne seront créés que dans la mesure où il n'y a pas de doute sur la correspondance entre la forme mentionnée sur la notice bibliographique et la forme dans la notice d'autorité correspondante présumée.

En effet, si la notice bibliographique comporte : 700 \$a Dupont \$bM. , alors nous ne possédons pas assez d'information pour lier cette vedette à une notice d'autorité. En effet, dans l'index autorité, on peut trouver des Dupont Martin, Dupont Mathieu etc. sans avoir de moyens de savoir lequel est le bon.

Le marché ne prévoit pas de faire des recherches plus poussées sur les auteurs afin de leur attribuer la bonne autorité. Seules les informations présentes sur la fiche ou sur la notice peuvent nous aider.

D'où l'importance, côté Bibliothèque, de la préparation des fiches, et côté prestataire, de la parfaite connaissance des normes de catalogage et de rédaction des vedettes.

Mieux vaut ne pas lier un accès que de créer un lien erroné.

## 5.3.2 Génération de liens par l'ABES

Lorsqu'une bibliothèque constitue des lots séparés pour certaines catégories de documents (voir §4.2.5 Tirés à part, numéros spéciaux, parties composantes), l'ABES peut générer les liens automatiquement par programme sur les zones 4XX, à condition que ces zones soient correctement renseignées, et que la notice cible soit présente dans la base. Cette demande est à formuler auprès de l'ABES à la fin de l'opération de rétroconversion.

Attention, il n'est pas possible de faire des liens automatiques vers les titres de forme (c'est le cas des « Mélanges » notamment)

#### 5.4 ANOMALIES

#### 5.4.1 Méthodologie

Gérer les anomalies est une des activités la plus consommatrice de temps, autant pour la Bibliothèque que pour Jouve. Pour réduire ce temps, deux actions sont entreprises :

- **Préparation rigoureuse des fiches (responsabilité de la Bibliothèque)**
- **Proposition de Jouve : utilisation d'un formulaire PDF qui sera créé à chaque** anomalie détectée. Ce formulaire sera envoyé à un destinataire de la Bibliothèque en charge de répondre (voir paragraphe sur les interlocuteurs).

Le formulaire contiendra l'image de la fiche objet de l'anomalie et un commentaire sur la nature de l'anomalie à reprendre par la Bibliothèque.

La Bibliothèque doit répondre sous 15 jours à cette anomalie (une seule fois). Celle-ci sera automatiquement envoyée à Jouve pour prise en compte.

Il est important que la Bibliothèque respecte cette procédure et réponde le plus tôt possible afin de ne pas retarder la durée de traitement du lot entier.

Les anomalies seront posées par Jouve en cas de doute sur la lisibilité, sur la localisation ou sur la structuration.

On distingue plusieurs types d'anomalies

- Au début du traitement (aucun traitement n'étant alors effectué dans le Sudoc avant réponse de la Bibliothèque) ;
	- Si pas de date :
	- Si éléments illisibles et ne permettant pas de rechercher de notice semblable dans le Sudoc ou dans d'autres bases ;
	- Lors de la localisation ou de la création par dérivation : hésitation entre plusieurs notices dans les bases, ou hésitation entre localisation et création.
- Au cours du traitement (le traitement fait dans le Sudoc étant alors susceptible d'être modifié [voir Suivi de la production et gestion des corrections] après réponse de la Bibliothèque) ;
	- Lors de la création par saisie ;
	- Lors de la recherche des liens vers les notices d'autorité ;
	- En cas de doute à l'issue d'un nouveau contrôle :
		- sur une création par saisie déjà faite : une localisation (au lieu de la création effectuée) paraît possible et confirmation est demandée.

 sur une localisation déjà faite : une autre localisation paraît possible et confirmation est demandée.

## 5.4.2 Gestion des anomalies

Lors de la phase de démarrage de la production, les anomalies seront toutes revues par un contrôleur et envoyées ensuite par « lot », afin de s'assurer de la cohérence des anomalies posées et d'éviter les anomalies abusives. Ces « lots » d'anomalies seront envoyés par messagerie via un formulaire PDF au correspondant de la Bibliothèque précisé au cours de la réunion d'initialisation.

Puis en phase de production de croisière, les anomalies seront envoyées au fil de l'eau, toujours par messagerie via un formulaire pdf au correspondant de la Bibliothèque précisé au cours de la réunion d'initialisation.

Le formulaire présentera

- une zone avec l'image de la fiche comportant l'anomalie
- une zone formulant la question posée par Jouve à laquelle il faut que la Bibliothèque réponde
- une zone destinée à la réponse de la Bibliothèque
- Si la question porte sur la recherche pour localisation ou dérivation, la Bibliothèque cherche directement la notice et donne à Jouve : le nom de la base, le n° de la notice, le nom de la requête
- Si la question porte sur la rédaction de la notice pour sa création, la notice n'existant pas dans les bases définies, la Bibliothèque réécrit les éléments illisibles pour permettre la création de la notice.

Si la bibliothèque rencontre des problèmes au moment de la correction des anomalies [par exemple, en raison de diacritiques non gérés par le formulaire pdf], elle en fera part à Jouve via la messagerie (questions.production111@jouve.fr)

Le rythme maximum de réponse aux anomalies est de 15 jours à partir de leur réception. Des délais plus courts facilitent le traitement. L'idéal serait de répondre aux anomalies, et de vérifier la production au jour le jour.

Dans certains cas, la Bibliothèque préférera traiter elle-même les fiches retournées en anomalies, voire en cataloguant livre en main dans le Sudoc.

Dans ce cas, il faudra tout de même en informer Jouve pour tenir à jour les envois et les retours d'anomalies.

Attention toutefois de bien prendre en compte que la réponse à une anomalie ne peut concerner que la fiche/notice dont il est question. Si, à l'occasion d'une anomalie, la Bibliothèque souhaite exprimer aussi (ou surtout) des remarques de portée plus générale sur la production (erreurs récurrentes), les spécifications (oubli ou incompréhension ou mauvaise application) ou autre, elle doit impérativement envoyer [également] ses remarques selon la procédure appropriée (Voir le § suivant : 5.5).

## 5.5 SUIVI DE LA PRODUCTION ET GESTION DES CORRECTIONS

## 5.5.1 Suivi de la production

La Bibliothèque, informée par Jouve du début de traitement de chaque lot doit suivre régulièrement dans la base de production le résultat du travail de Jouve (grâce à l'index INL qui permet d'interroger les zones 991 des exemplaires) afin de réagir dès le début en cas d'erreurs répétitives ou de mauvaise interprétation des spécifications

Toutes les erreurs seront mentionnées par messagerie à l'adresse suivante :

questions.production111@jouve.fr

#### 5.5.2 Planning des contrôles internes

Lors de la production, Jouve a mis en place un contrôle interne fonctionnant de la manière suivante :

- **La** localisation, création par dérivation ou création par saisie de la notice avec WinIBW : jour J
- **F** formation d'un lot (notices produites jour J) et contrôle échantillonné (renforcé au début, 2 % lorsque nous atteindrons la qualité requise) : jour J +1 à +3
- Si le résultat n'est pas satisfaisant, toutes les notices du lot sont vérifiées et corrigées si besoin avant de repasser dans le module de contrôle

N.B. Nous demandons donc à la Bibliothèque de ne pas vérifier trop vite les notices produites, mais de contrôler régulièrement les notices créées à J-3 pour transmission des erreurs à corriger.

## 5.5.3 Erreurs repérées par la Bibliothèque

## 5.5.3.1 Les doublons

Lors de la création d'une nouvelle notice dans le Sudoc, si une notice avec une forte similarité existe déjà dans la base Sudoc, WiniBW envoie un message à l'opérateur pour lui signaler ce doublon possible afin que l'opérateur puisse déterminer :

- s'il s'agit d'un vrai doublon, et donc supprimer la notice créée à tort et se localiser sur la notice déjà existante.
- S'il s'agit d'un « faux » doublon et donc conserver la création nouvellement effectuée.

Tous les doublons potentiels sont donc revus par Jouve le jour même de la création. Tous les messages de similarité (qu'il s'agisse de vrais doublons aussitôt traités par Jouve, de « faux » doublons conservés à raison ou de « vrais » doublons oubliés à tort par Jouve) sont tout de même repérés par le programme de l'ABES en fin de journée et envoyés automatiquement par WinIBW au responsable catalogage de la bibliothèque. Au cours de ses opérations de contrôle, celui-ci peut être amené à détecter un doublon avéré : il demande alors à Jouve les corrections qui s'imposent en envoyant un message à l'adresse questions.production111@jouve.fr

## 5.5.3.2 Les autres corrections.

Dans le cadre des réponses aux anomalies, ou de contrôles de production effectués par la bibliothèque en direct dans la base Sudoc, des erreurs peuvent être détectées sur des notices.

La correction de ces notices peut alors être demandée à Jouve en envoyant un message à l'adresse questions.production111@jouve.fr

Si par exception la Bibliothèque préfère effectuer la correction elle-même, il est important qu'elle le signale à Jouve pour chacune des notices concernées, afin que ces notices soient typées dans la base de données Jouve comme ne devant plus être touchées par Jouve. En effet, les corrections effectuées par la bibliothèque peuvent être effectuées avec des informations complémentaires par rapport à la seule fiche d'origine dont dispose Jouve pour effectuer la conversion. Il ne faut donc plus que lors d'opérations de contrôle interne à Jouve ces notices soient vérifiées et corrigées : la correction de la bibliothèque doit signifier la fin de toute intervention Jouve sur cette dernière.

C'est pourquoi il est préférable que la Bibliothèque attende la fin du traitement de ses lots pour intervenir sur ses notices.

## 5.5.4 Changements de localisation

Dans le cadre de contrôles internes, Jouve peut corriger une erreur de localisation en supprimant les données locales et d'exemplaire d'une notice localisée à tort pour les transférer sous une autre notice. Le Sudoc est correctement mis à jour, mais si cette délocalisation n'est pas faite le jour même, le SIGB de la Bibliothèque reçoit deux notices :

- La première notice est envoyée avec un exemplaire
- **Puis la deuxième notice est envoyée avec la localisation correcte, sans qu'il y ait** suppression du premier exemplaire.
- $\Rightarrow$  le SIGB comporte alors un doublon : deux notices pour un seul document

#### 5.5.5 Suivi et récapitulatif des corrections

Pour permettre à la Bibliothèque de supprimer dans son SIGB les notices localisées ou créées à tort, Jouve remplit un tableau de suivi interne pour chaque fonds, en indiquant les changements d'affectation des données locales et d'exemplaires attribuées successivement à deux ou plusieurs PPN.

Ce document sera transmis à la bibliothèque au moment de la notification d'un lot. Il récapitulera l'ensemble des changements d'affectation intervenus lors du traitement, à la suite des erreurs repérées et transmises par la Bibliothèque pour correction (dans le cadre des réponses aux anomalies ou de contrôles de production) comme de celles repérées et corrigées par Jouve (dans le cadre des contrôles internes).

Il permettra d'autre part à la Bibliothèque de vérifier que toutes les corrections demandées ont bien été traitées.

## 5.5.6 Liste des PPN délocalisés fournie par l'ABES

Par ailleurs, l'ABES peut fournir chaque semaine ou chaque mois, aux établissements qui le souhaitent, la liste des PPN d'où ils se sont délocalisés. Dans ces fichiers, les établissements trouveront les PPN de trois types de notices :

- **PPN délocalisés par l'ILN au moment de l'opération de rétroconversion,**
- **PPN de notices doublons,**

**PPN de notices supprimées.** 

Cette liste de PPN sert à supprimer manuellement du SIGB les notices qui doivent l'être. Elle ne se substitue pas à la liste fournie par Jouve en fin de traitement.

## 6 FIN DE TRAITEMENT ET VERIFICATION DES LOTS

A la fin de traitement d'un lot, Jouve envoie une notification à la Bibliothèque et la liste des notices à contrôler. Cela signifie que le contrôle qualité peut commencer et que la Bibliothèque a 15 jours pour valider ou non le traitement du lot.

## 6.1 ECHANTILLON A VERIFIER

A la notification de fin de traitement d'un lot, Jouve envoie au correspondant de la Bibliothèque une liste de 200 notices représentant 2 % des notices du lot, liste réduite à 125 notices lorsque la vérification porte sur un reliquat [ou lot] inférieur ou égal à 3200 (le nombre des erreurs admises étant revu en proportion). Cette liste est accompagnée d'un fichier PDF comportant les images des fiches numérisées correspondantes ainsi que le contenu des notices correspondantes réalisées dans la base de production pour faciliter les vérifications.

Jouve fournit aussi une grille de correction du contrôle qualité ; feuille Excel permettant de noter les différentes remarques. Ce document n'est pas contractuel.

Pour vérifier cet échantillon, la Bibliothèque doit rechercher chaque notice dans le Sudoc, car seul le contenu présent dans la base de production du Sudoc fait foi.

Les notices déjà contrôlées par la Bibliothèque durant le test préalable ou lors du traitement des anomalies ne font pas partie de l'échantillon à vérifier.

- Jouve propose d'extraire aléatoirement selon la norme X 06-022 ; 2% des notices du lot. Cela permet de faire parvenir dans les meilleurs délais et en même temps à la Bibliothèque la liste des notices et le fichier PDF qui l'accompagne.

- La Bibliothèque peut néanmoins préférer effectuer le tirage aléatoire des notices de l'échantillon à vérifier. Elle envoie alors à Jouve la liste des ppn des notices à vérifier pour permettre la constitution du fichier pdf correspondant à la liste des notices aléatoirement extraites.

## 6.2 VERIFICATION ET ADMISSION DES TRAVAUX

Après cette notification, la Bibliothèque étant en possession de tous les éléments nécessaires à la vérification, il lui appartient de vérifier la conformité de l'échantillon par rapport aux règles définies dans le CCTP grâce au bordereau de recette joint [le bordereau de recette ne doit pas être scindé : grille d'analyse et avis forment un tout indissociable qui doit nous parvenir tel quel, entier]

La Bibliothèque émet son avis, acceptation ou refus, dans les délais, les formes et selon les conséquences prévues par le CCTP, art. 10.

Elle en informe les différents acteurs du projet :.

- Renvoi par courrier électronique des documents complétés à tous (ceux qui ont reçu l'avis de notification du lot).
- Envoi sous forme papier de la Grille de recette (voir annexe 6) complétée, datée et signée à la SDBIS pour attestation de la validation du lot et à Jouve pour information.

Rappel : la fourniture des notices converties à la Bibliothèque, assurée dans le cadre des transferts réguliers du Sudoc aux SIGB, n'est ni du ressort ni de la responsabilité de Jouve. Les Bibliothèques doivent donc prendre contact avec l'ABES pour les modalités des transferts dans le cadre de ce marché.

# 7 INTERLOCUTEURS DU PROJET

Pour toute information à diffuser à Jouve (concernant notamment les arrêts du Sudoc etc.), utiliser l'adresse suivante : liste.sucat@jouve.fr

## 7.1 JOUVE

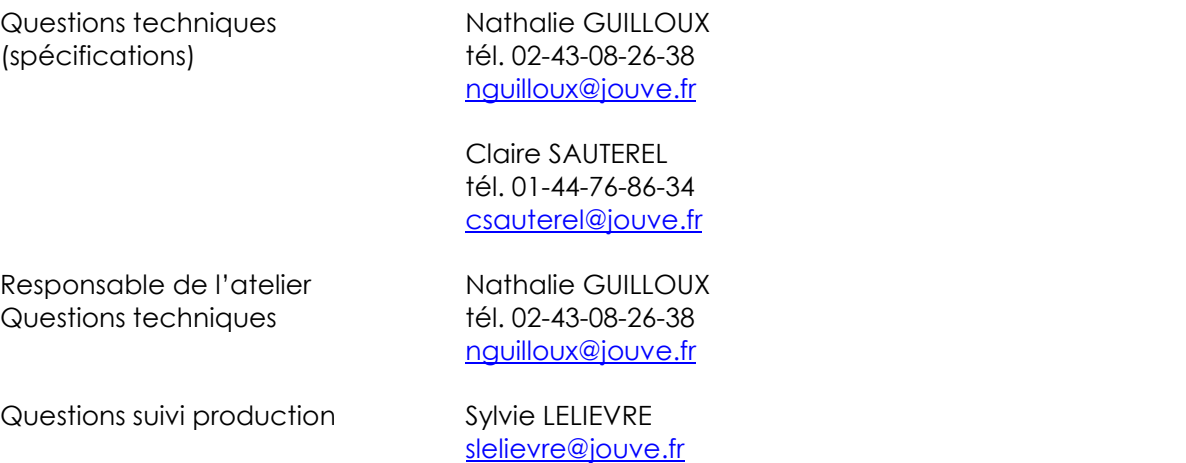

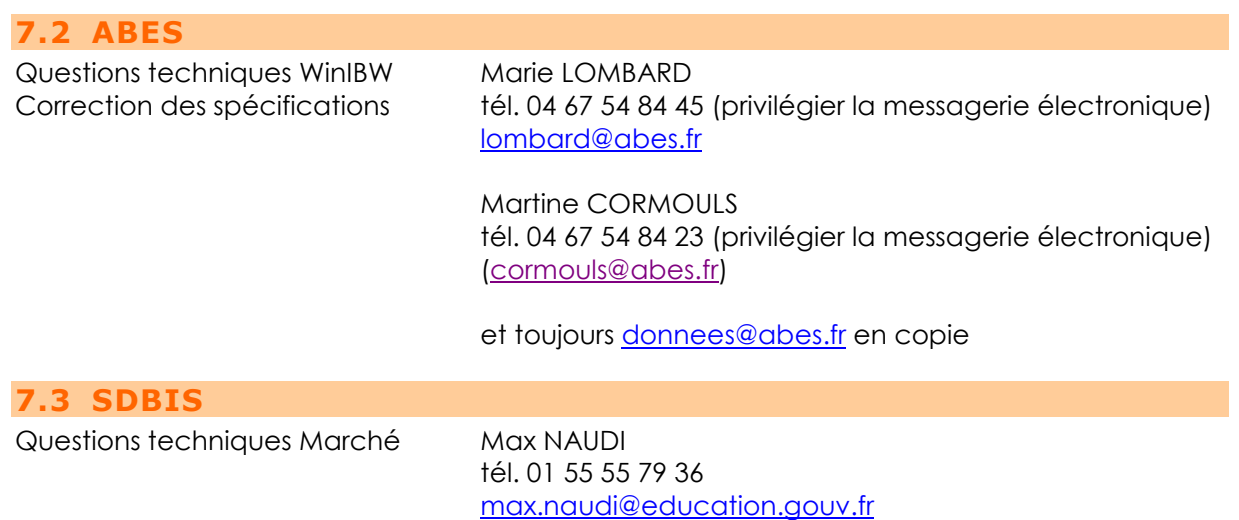

# 8 ANNEXES

## 8.1 ANNEXE 1 - BORDEREAU A COLLER SUR LES CARTONS

Bordereau à coller sur les cartons contenant les fiches lors de leur enlèvement

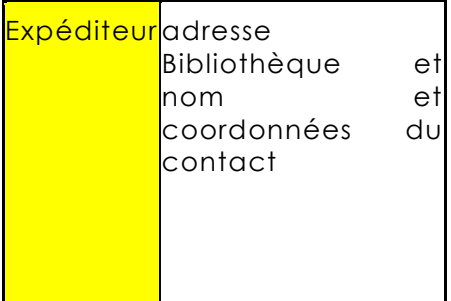

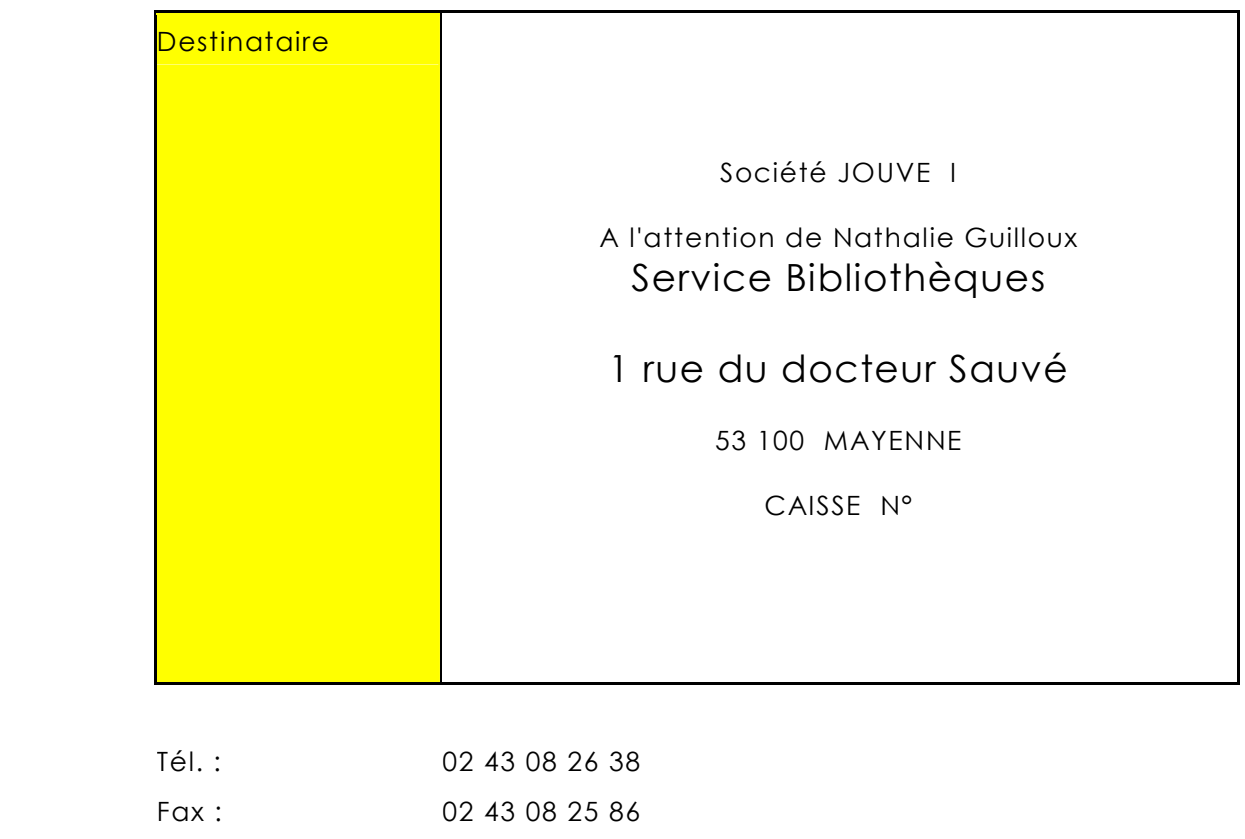

e-mail : nguilloux@jouve.fr

## 8.2 ANNEXE 2 - BORDEREAU D'ENVOI DES TIROIRS

Bordereau d'envoi des tiroirs (à remplir par la bibliothèque et à envoyer par mail à Jouve)

Expéditeur des décrits des la proponction de la proponction de la proponction de la proponction de la proponcti

JOUVE<sub>I</sub>

Service Bibliothèques

A l'attention de Nathalie Guilloux

53 100 Mayenne

## BORDEREAU D'ENVOI

#### ………….., le

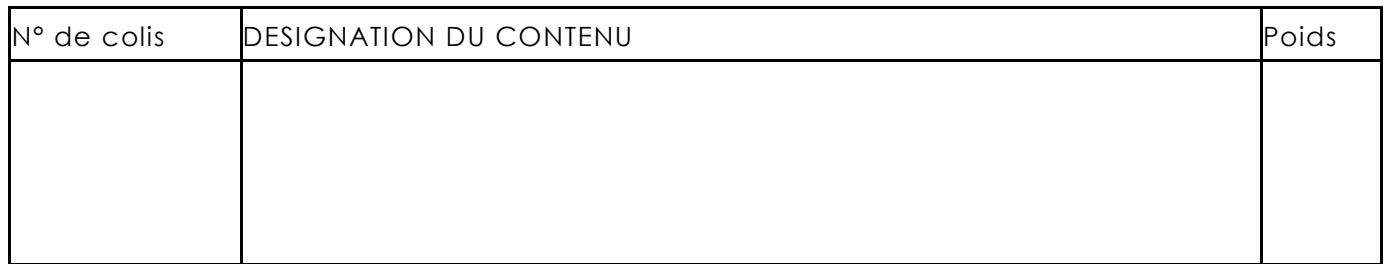

## AVIS DE RECEPTION A RETOURNER PAR FAX ou MAIL

A réception de cet envoi, un bordereau de réception devra être envoyé par Jouve pour confirmation de la bonne réception des documents

## 8.3 ANNEXE 3 - DOCUMENT DE PRESENTATION DES FICHES

Il s'agit d'un document de pré-spécifications à réaliser par la Bibliothèque avant la réunion d'initialisation.

- Présentation des fiches
	- Comment se présente une fiche ?

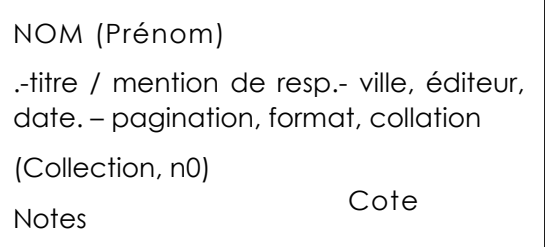

- Y'a t-il plusieurs types de fiches (un schéma par type) ?
- Quelles sont les informations au recto et au verso ?
- **Préparer des exemples commentés de chaque cas.**
- Où se situent les différentes informations sur ces types ?
	- Comment se présentent ces informations : liste des champs principaux : 200, 700, 210, 215 etc., comment ils se présentent sur les fiches, quelles sont leurs caractéristiques ?
	- Y'a t-il des informations pouvant se trouver à plusieurs endroits ?
	- **Préparer des exemples de chaque cas.**
- Eléments des données locales et d'exemplaire
- Cotes
	- Comment se présentent les cotes sur la fiche. Lister des exemples réels ?
	- Détail du type principal de cotes.
		- Exemple F  $\#$  N  $\#$  (S)
		- F =format appartenant à une liste définie
		- N = numéro séquentiel de 1 à 5chiffres
		- $S =$  sous cote entre parenthèses contenant des chiffres de 1 à X ...
	- **Détail des autres types.**
	- **Combien de segments ?**
	- Y a t-il des listes de formats
	- Des listes d'autres types de segments ?
	- Y a t-il une différence entre les données de cote saisies sur les fiches et les cotes qu'il faut saisir dans WinIBW ? Si oui, faire un tableau de cotes selon le modèle suivant. Lister les règles qui permettent de passer de la cote visualisée sur la fiche à celle que l'on doit saisir dans WinIBW.

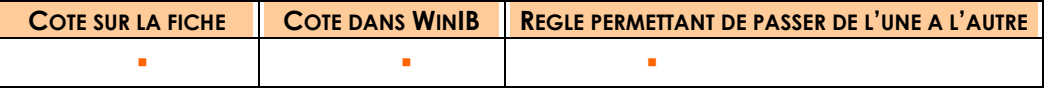

## 8.4 ANNEXE 4 - GRILLE D'ANALYSE DU TEST

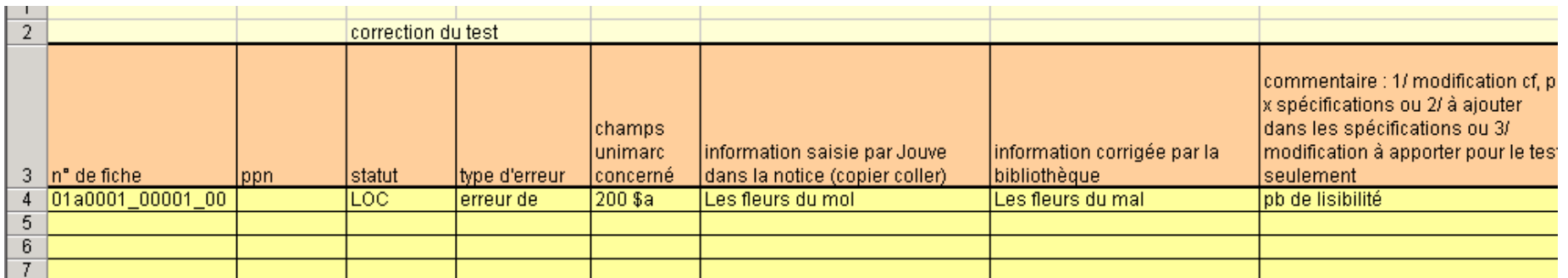

Les statuts seront les suivants :

- Cre
- **Loc**
- **Non traité**

Les types d'erreurs seront les suivants :

- **Lacalisation erronée**
- Notice créée à tort
- **Execut** sur le Titre
- **E**rreur sur l'Auteur
- **E**rreur sur la Cote
- **E** Erreur sur les données locales
- **E**rreur sur la date
- **E**rreur de saisie
- **autre**
- code de peb

## 8.5 ANNEXE 5 – EXEMPLE DE FORMULAIRE D'ANOMALIE

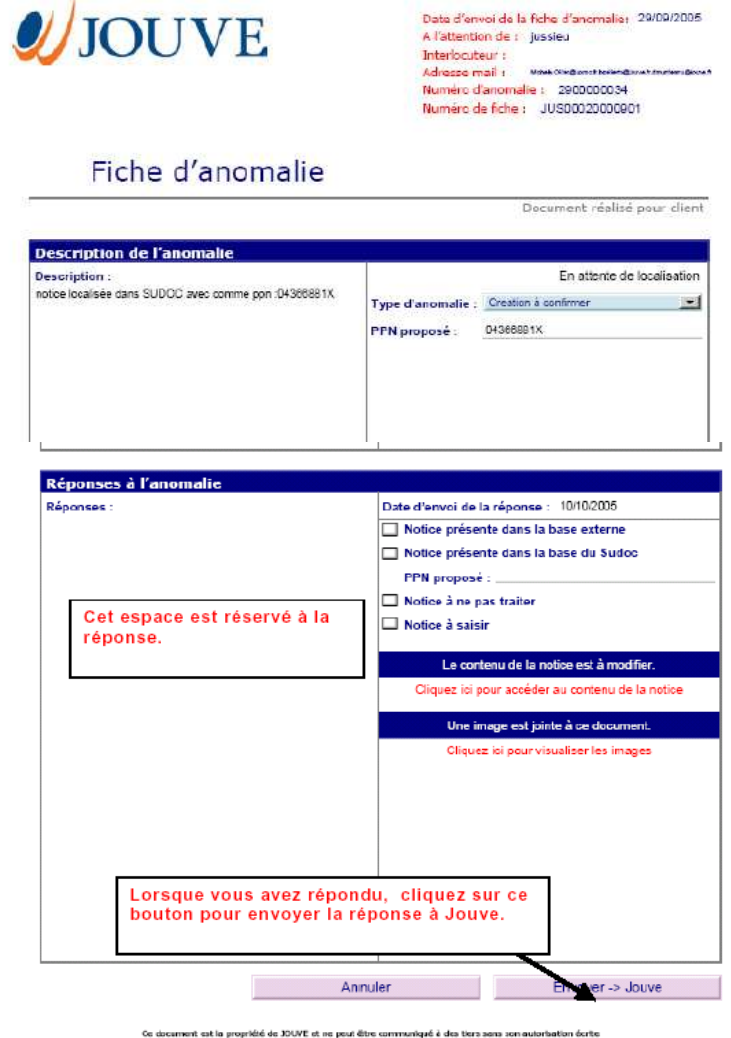

L'image de la fiche sera jointe à ce formulaire

Un courrier électronique sera préparé automatiquement dès le « clic » sur le bouton « Envoyer Jouve ».

## 8.6 ANNEXE 6 - GRILLE DE RECETTE DES LOTS POUR LE CONTROLE QUALITE

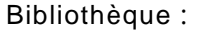

Catalogue : Catalogue : Bon de commande n° : BC05000 . . .

Lot n° Statut du lot (1) : Nombre de notices : [De….. A…..]

Taille de l'échantillon :

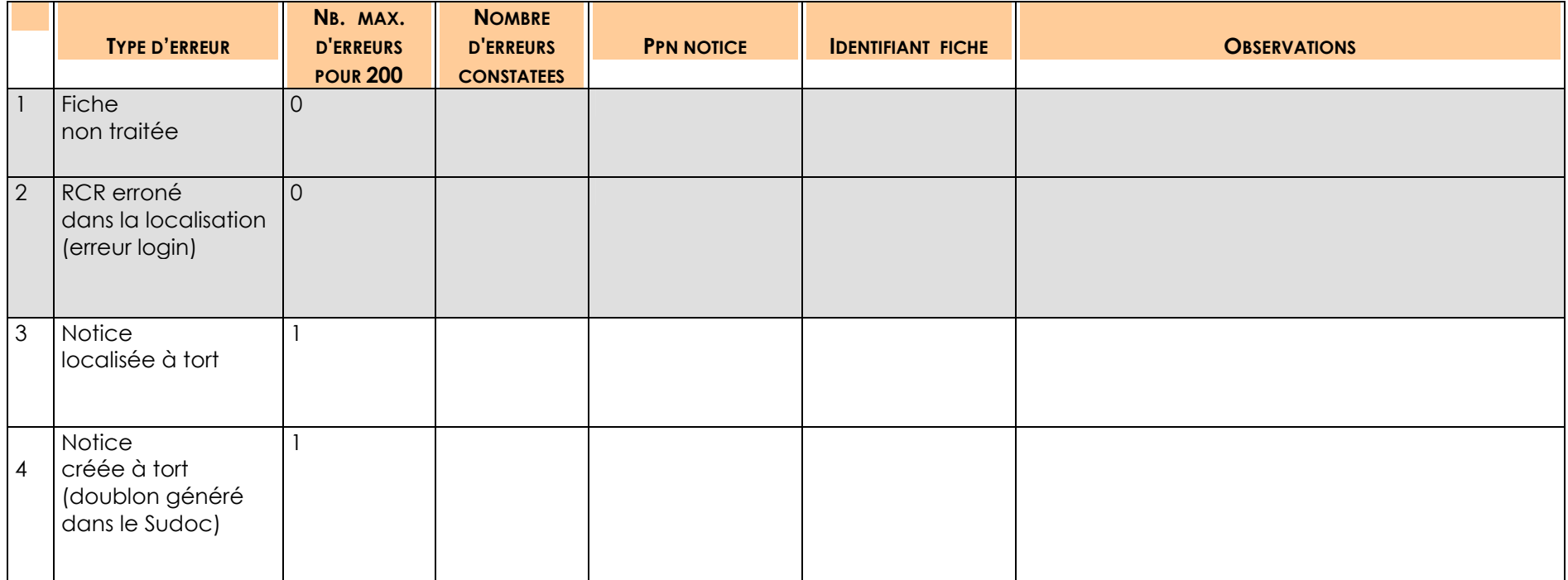

(1) indiquer s'il s'agit d'une 1ère, 2ème, … présentation

Catalogue :  $Bon$  de commande n° : BC05000 . . .

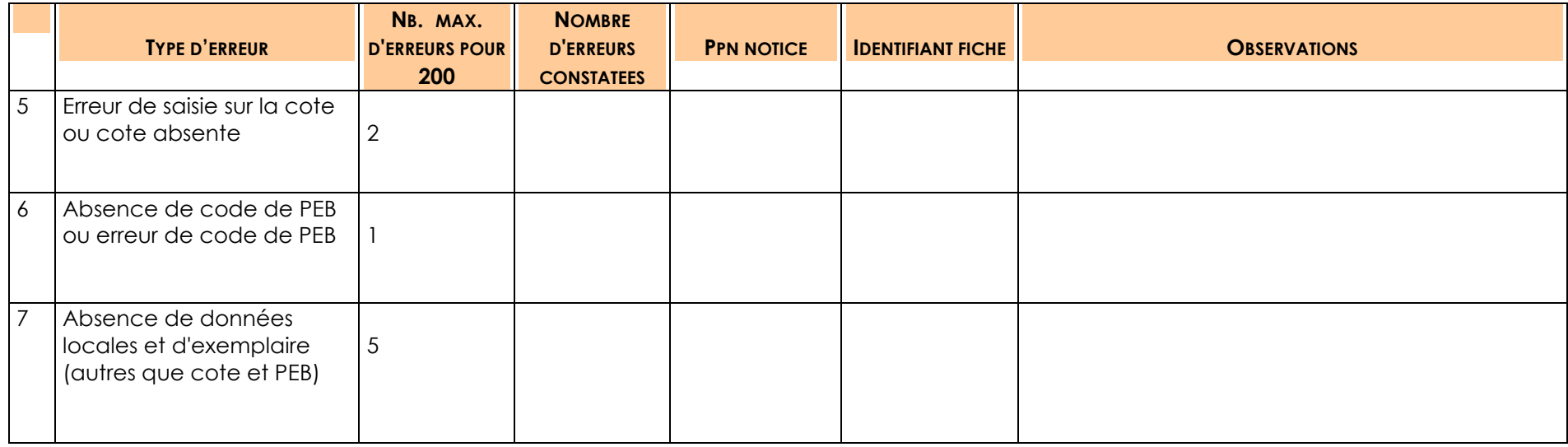

Catalogue :  $Bon$  de commande n° : BC05000 . . .

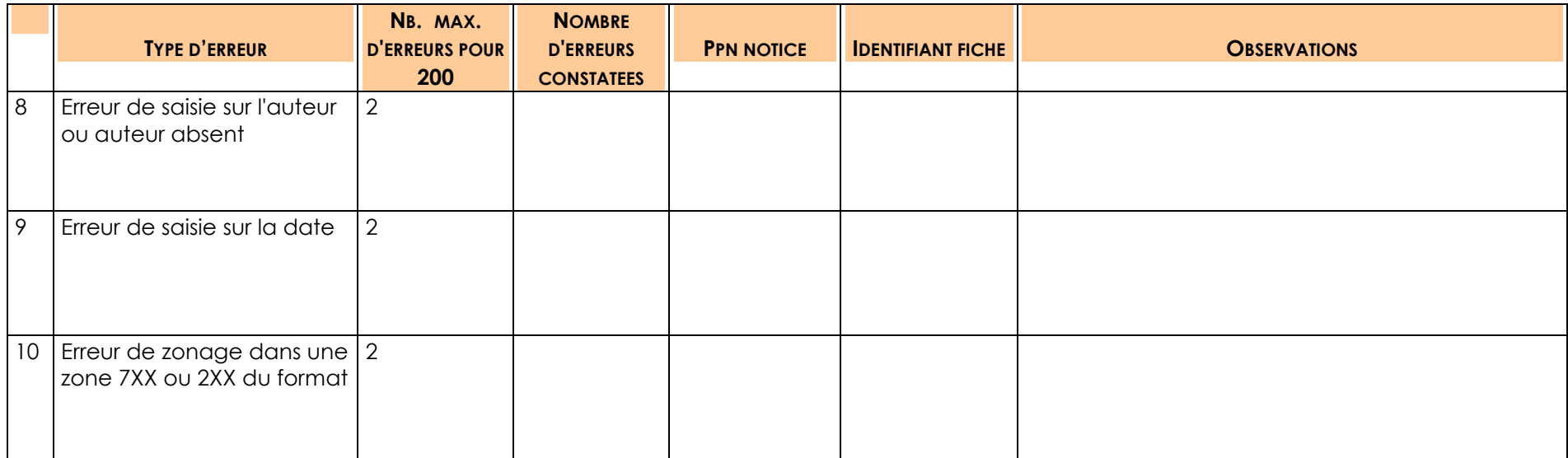

Catalogue :  $Bon$  de commande n° : BC05000 . . .

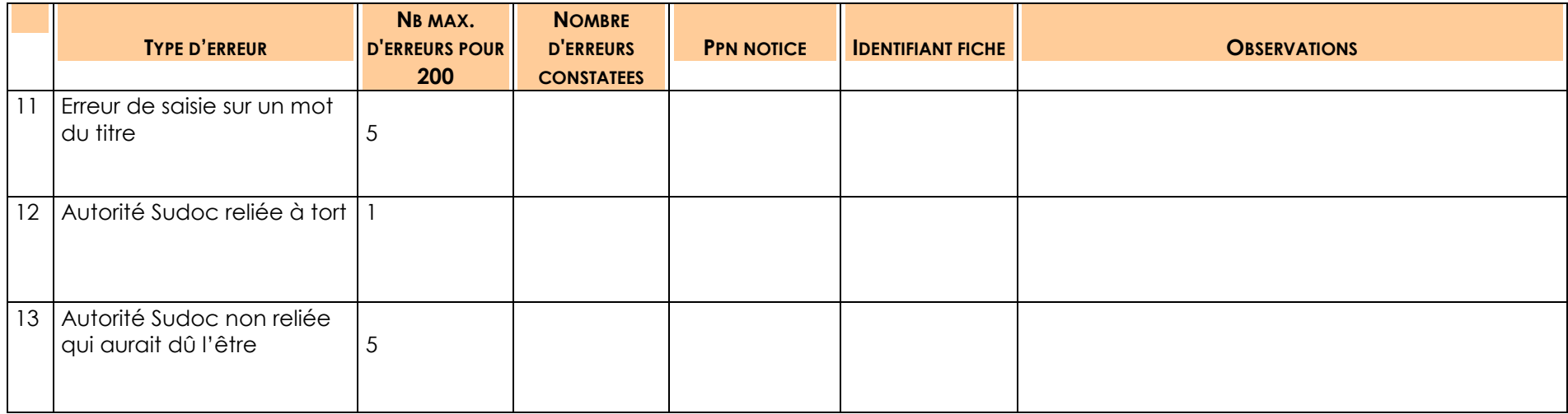

Référence : guide\_pratique\_v10\_ng\_marche\_05-60-001Date : 21/11/2008 40/41

Catalogue : Bon de commande n° : BC05000 . . .

Observations sur d'autres notices

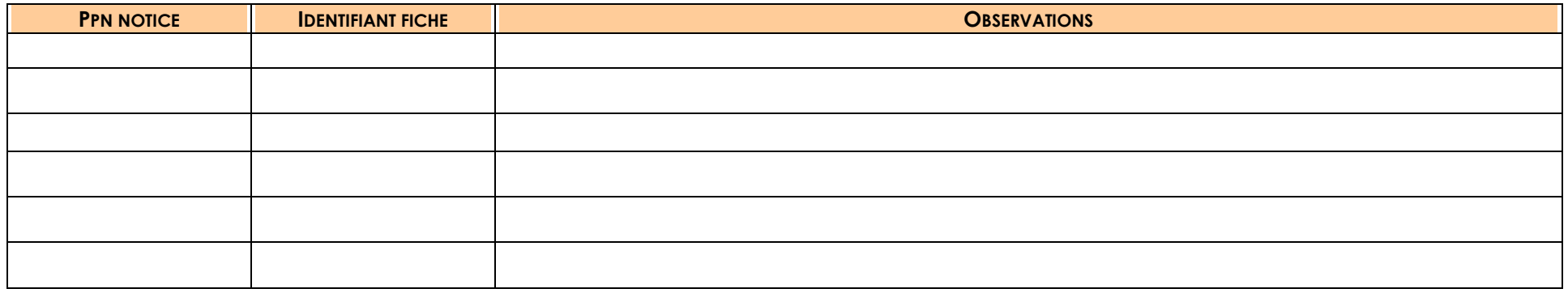

Lot accepté  $\vert \vert$  Lot refusé

Avis de la Bibliothèque (motivation de l'acceptation ou du rejet du lot) :

Date et cachet de l'établissement